### Bluetooth携帯端末とカーウイングスナビの初期設定手順 (NTTドコモ ARROWS NX F-06E)

# CARWINGS

### A. ナビゲーションの設定 ※「CARWINGSのご利用には、NTTドコモ提供インターネット接続サービス"spモード"のご契約が必要です。」

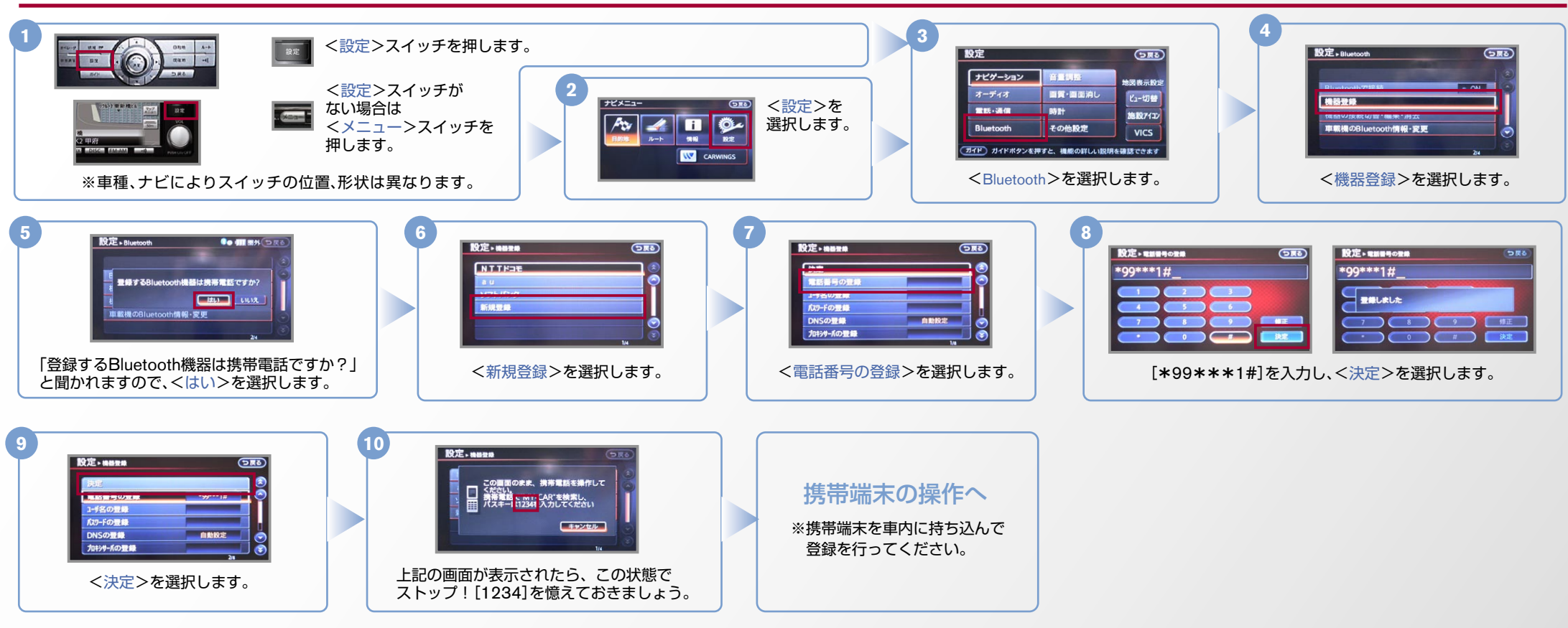

※携帯端末を車内に持ち込んで登録を行ってください。Bluetoothはオフの状態で登録を開始してください。 B. 携帯端末の登録 ※携帯端末画面、ボタン形状は実際と異なる場合があります。

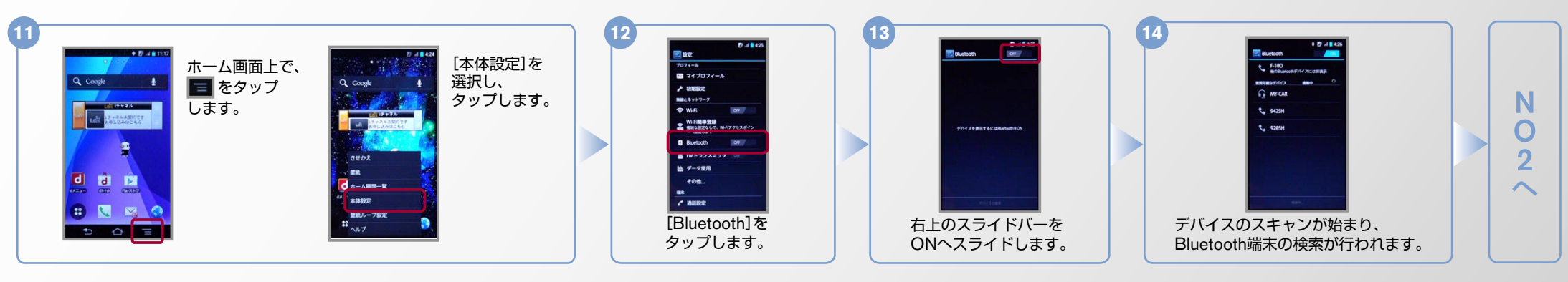

### **CARWINGS**

### B. 携帯端末の登録 つづき

※携帯端末を車内に持ち込んで登録を行ってください。Bluetoothはオフの状態で登録を開始してください。 ※携帯端末画面、ボタン形状は実際と異なる場合があります。

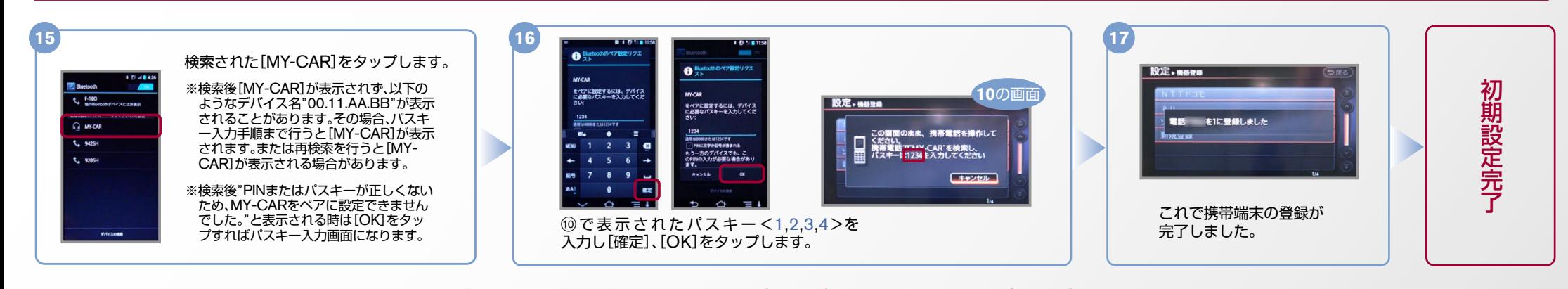

### C. 携帯端末の登録 (データ通信設定)

※携帯端末のWi-Fi設定がオンになっているとデータのダウンロードができません。データのダウンロードを行うときはWi-Fi設定をオフに設定してください。 ※他のBluetooth機器に接続した場合、再度データ通信設定が必要になります。 ※機種によって、携帯端末画面、ボタン形状は実際と異なる場合があります。 ※「CARWINGSのご利用には、NTTドコモ提供インターネット接続サービス"spモード"のご契約が必要です。」

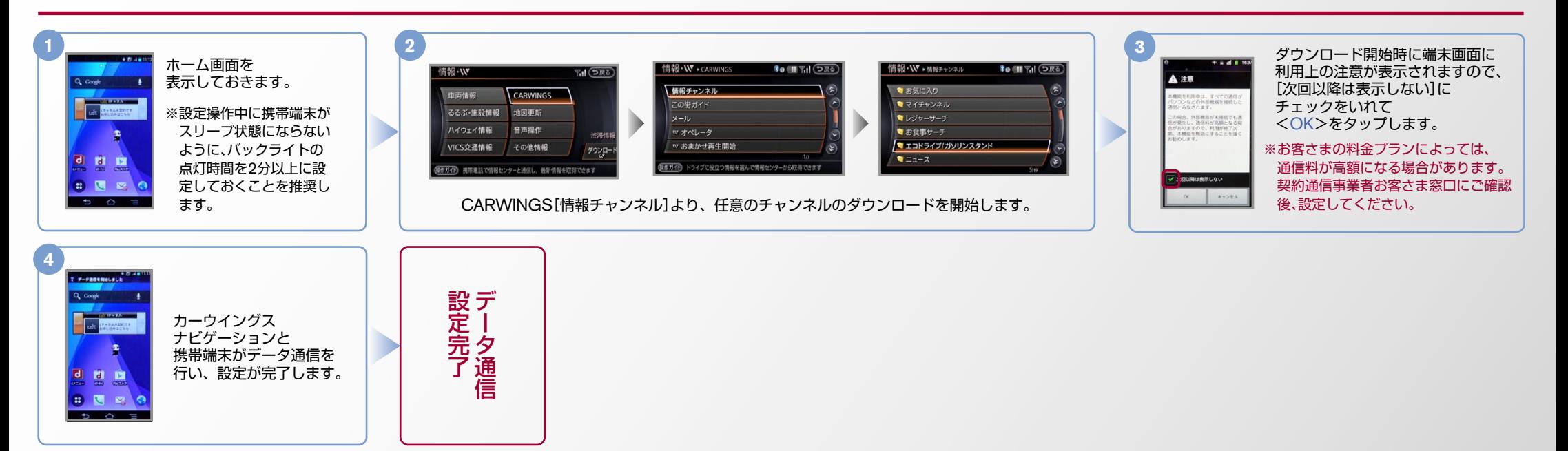

#### $No.3$

### **CARWINGS**

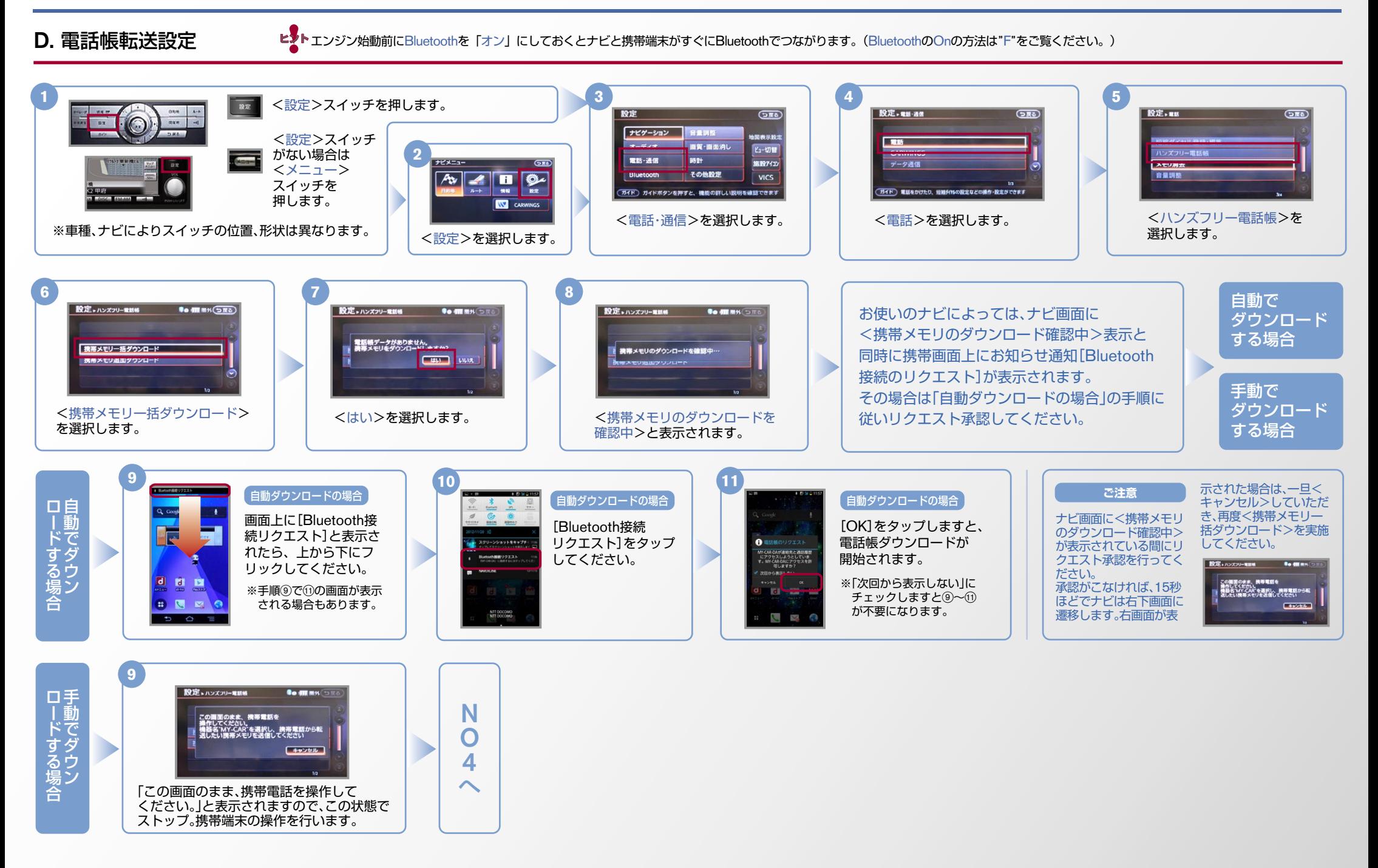

#### $No.4$

# CARWINGS

ヒントエンジン始動前にBluetoothを「オン」にしておくとナビと携帯端末がすぐにBluetoothでつながります。(BluetoothのOnの方法は"F"をご覧ください。)

D. 雷話帳転送設定 つづき ※全件送信の場合、電話帳転送の進行状況がナビゲーション画面で確認できるまで数分を要します。

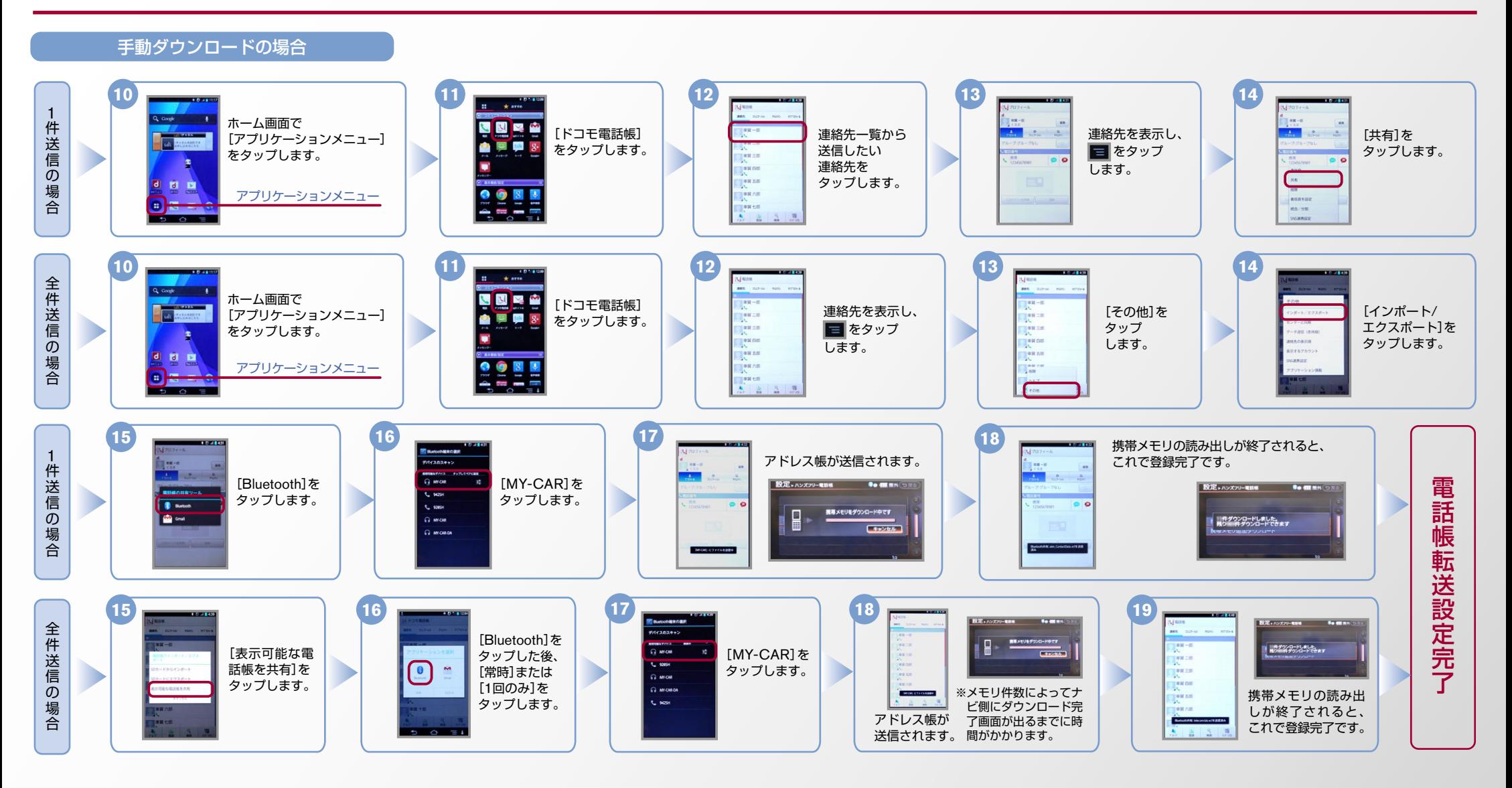

#### $No.5$

### **CARWINGS**

ヒントエンジン始動前にBluetoothを「オン」にしておくとナビと携帯端末がすぐにBluetoothでつながります。(BluetoothのOnの方法は"F"をご覧ください。)

#### **E.接続機器の切断方法** ※この手順は初期設定時には必要ありません。 ※携帯端末画面、ボタン形状は実際と異なる場合があります。

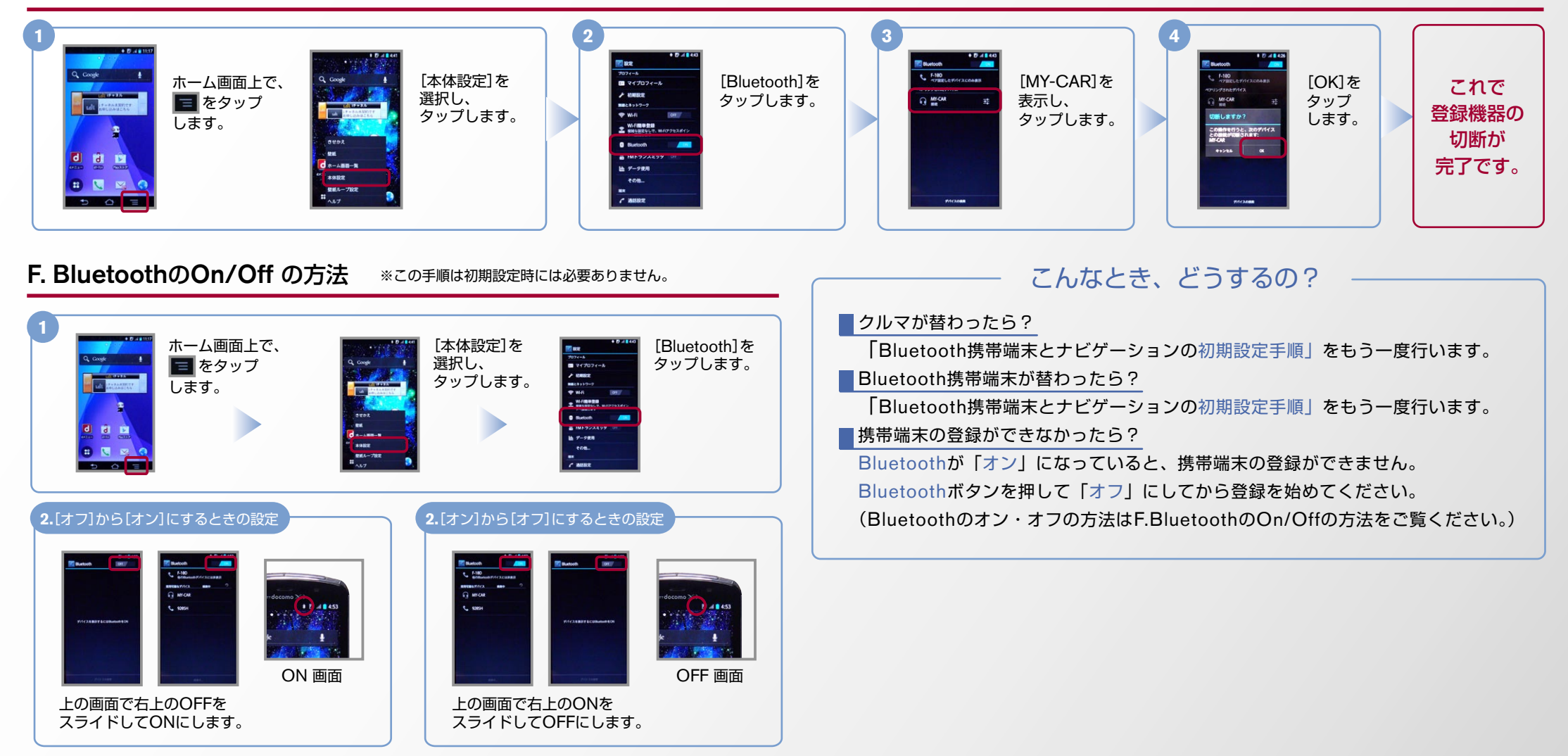

※Bluetoothの設定方法、登録手順についての問い合わせ先:カーウイングスお客さまセンター 0120-981-523 9:00~17:00(年末年始を除く) 携帯端末、PHSからもご利用いただけます。